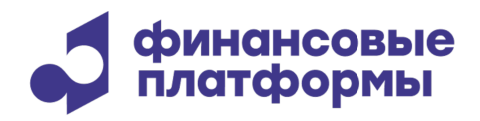

www.finplatforms.ru

# **Инструкция по эксплуатации ПО «Терминал участника торгов на МБ – Валютный рынок»**

# Содержание

\_\_\_\_\_\_\_\_\_\_\_\_\_\_\_\_\_\_\_\_\_\_\_\_\_\_\_\_\_\_\_\_\_\_\_\_\_\_\_\_\_\_\_\_\_\_\_\_\_\_\_\_\_\_\_\_\_\_\_\_\_\_\_\_\_\_\_\_\_\_\_\_\_\_\_\_\_\_\_\_\_\_\_

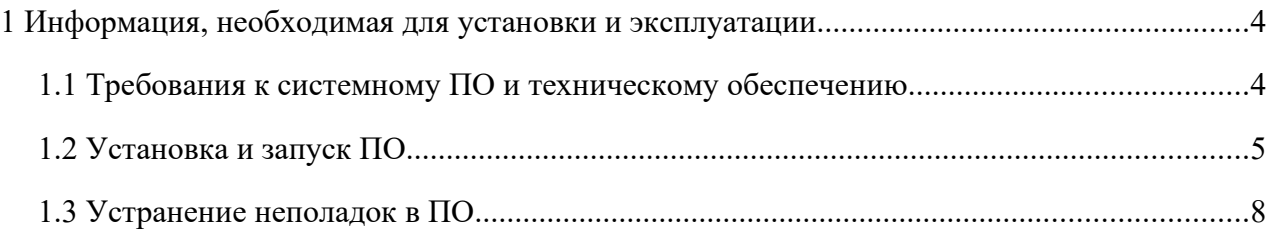

\_\_\_\_\_\_\_\_\_\_\_\_\_\_\_\_\_\_\_\_\_\_\_\_\_\_\_\_\_\_\_\_\_\_\_\_\_\_\_\_\_\_\_\_\_\_\_\_\_\_\_\_\_\_\_\_\_\_\_\_\_\_\_\_\_\_\_\_\_\_\_\_\_\_\_\_\_\_\_\_\_\_\_

Настоящий документ содержит информацию по эксплуатации программного обеспечения (далее – ПО) «Терминал участника торгов на МБ – Валютный рынок». В разделе «Требования к системному ПО и техническому обеспечению» приведены данные о технологическом стеке платформы и требования к пользователям, а также программному и аппаратному обеспечению, необходимому для ее корректной работы ПО. В разделе «Установка и запуск ПО» пошагово описан процесс запуска со скриншотами. Раздел «Устранение неполадок в ПО» перечисляет базовые действия, которые пользователю необходимо совершить при возникновении проблем в работе ПО.

### **1 Информация, необходимая для установки и эксплуатации**

#### **1.1 Требования к системному ПО и техническому обеспечению**

\_\_\_\_\_\_\_\_\_\_\_\_\_\_\_\_\_\_\_\_\_\_\_\_\_\_\_\_\_\_\_\_\_\_\_\_\_\_\_\_\_\_\_\_\_\_\_\_\_\_\_\_\_\_\_\_\_\_\_\_\_\_\_\_\_\_\_\_\_\_\_\_\_\_\_\_\_\_\_\_\_\_\_

ПО «Терминал участника торгов на МБ – Валютный рынок» обеспечивает доступ участников торгов к проводимым в рамках дня торгам: ввод/изменение заявок, просмотр статусов транзакций и позиций по валютам и инструментам, графический анализ информации, просмотр списка заключенных сделок.

ПО реализовано на С++ и поддерживает работу в среде следующего системного и базового ПО:

 32/64-битная операционная система: Microsoft Windows 7 и выше, либо различные версии Linux с установленным WINE (поставляется с ОС),

- Microsoft Visual C++ 2010 Redistributable Package;

 для работы модуля НКЦ необходимо отдельно установить криптографию «Валидата» и Справочник Сертификатов (не входят в дистрибутив ПО, не поставляются с ОС).

Персональный компьютер для установки ПО должен удовлетворять следующим требованиям: процессор класса Intel от 2GHz, 1x2 ядер, RAM 8 ГБ. Объем дискового пространства для данных: не менее 20 ГБ.

\_\_\_\_\_\_\_\_\_\_\_\_\_\_\_\_\_\_\_\_\_\_\_\_\_\_\_\_\_\_\_\_\_\_\_\_\_\_\_\_\_\_\_\_\_\_\_\_\_\_\_\_\_\_\_\_\_\_\_\_\_\_\_\_\_\_\_\_\_\_\_\_\_\_\_\_\_\_\_\_\_\_\_

#### **1.2 Установка и запуск ПО**

Для установки ПО необходимо скачать дистрибутив ПО из облака компании https://cloud.finplatforms.ru. Для тестирования и демонстрации ПО выполняет подключение к Тестовой Торговой Системе, соответствующие настройки подключения прописаны в дистрибутиве с отметкой TEST. Далее нужно установить ПО, следуя инструкциям установщика.

Запуск ПО «Терминал участника торгов на МБ – Валютный рынок» осуществляется через ярлык на Рабочем столе.

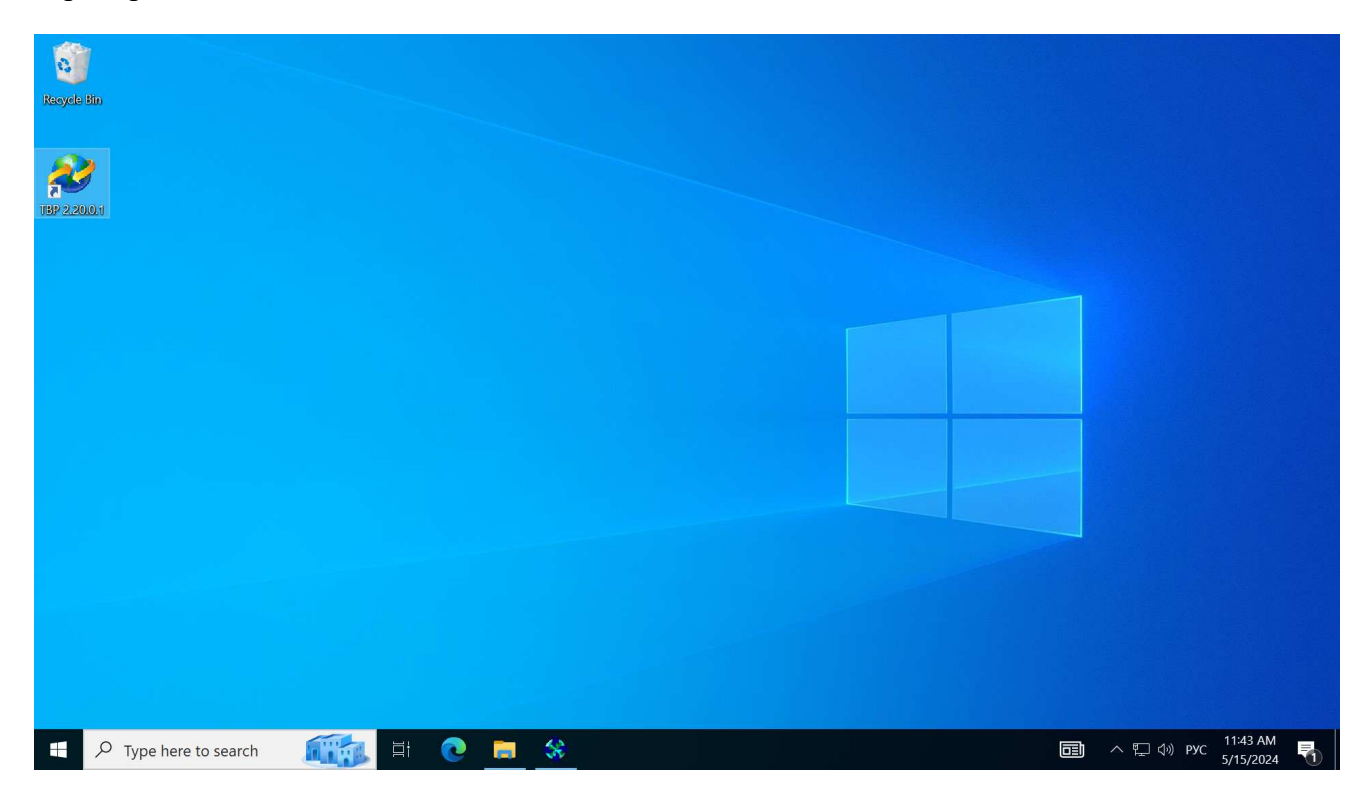

С помощью главного меню Сеанс - Начало нужно вызвать диалоговое окно Регистрация, затем ввести логин и пароль для подключения к Торговой Системе и нажать на кнопку Да.

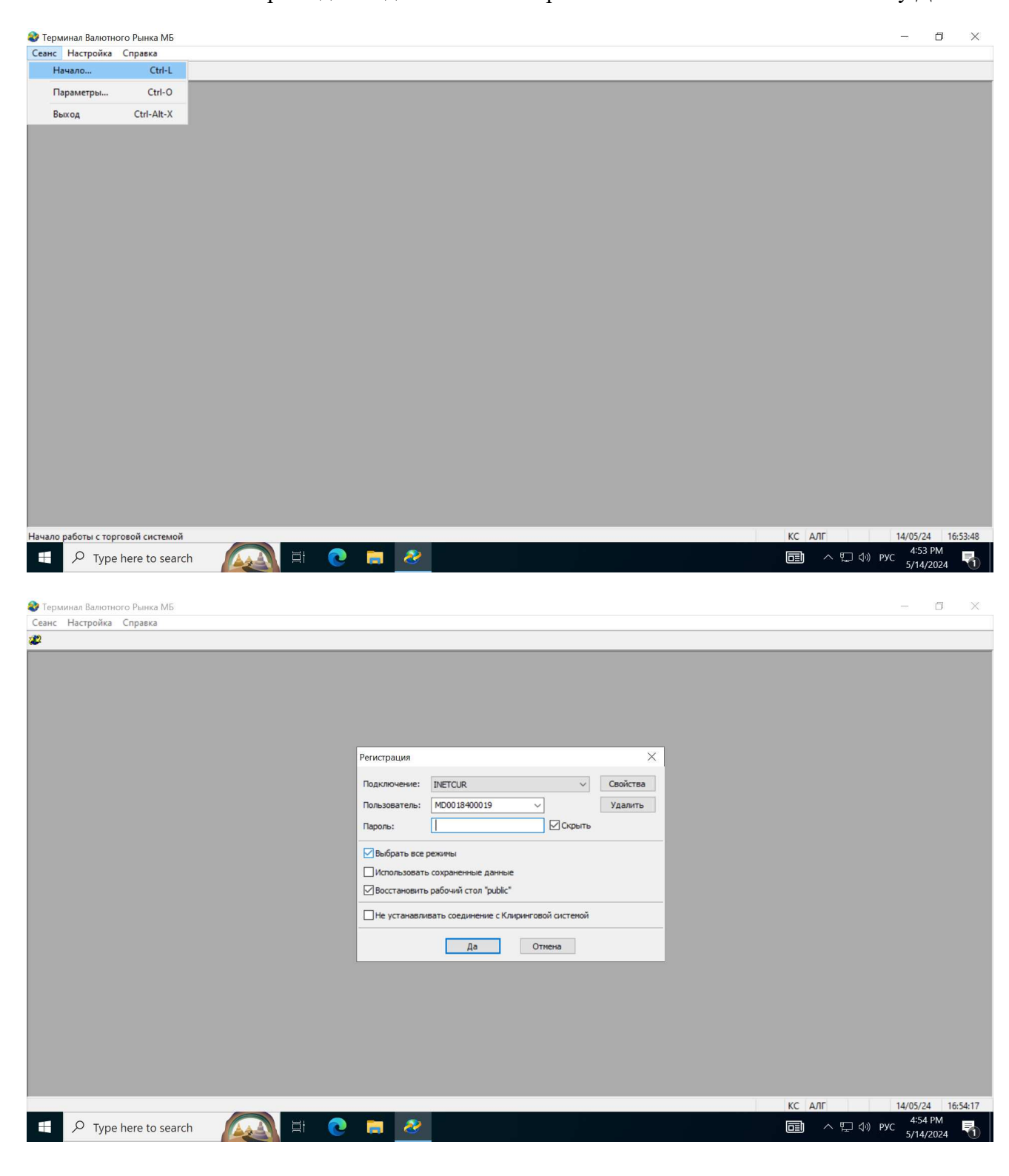

По умолчанию при входе будут выбраны все режимы тогов и запущен дефолтный рабочий стол. Эти настройки можно изменить с помощью чек-боксов окна Регистрации.

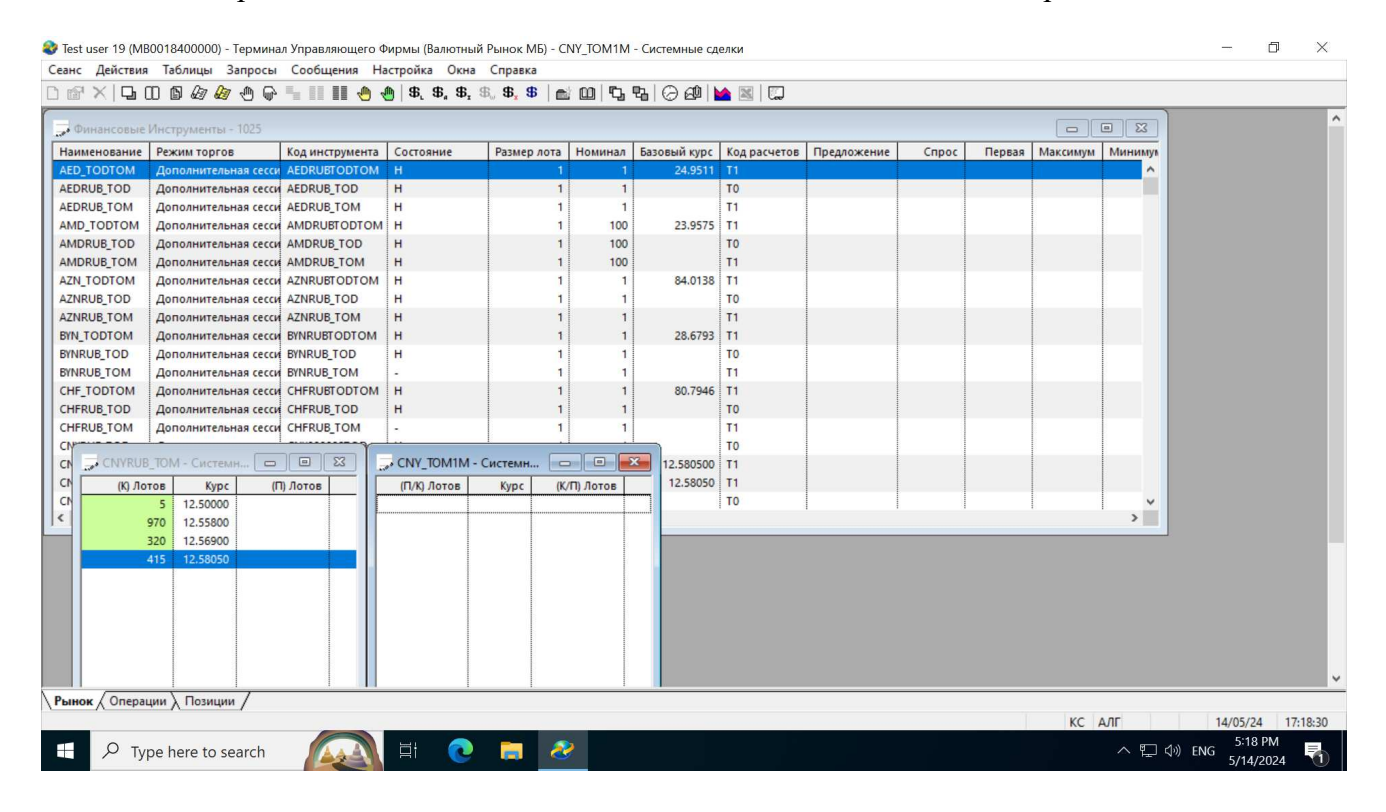

## 1.3 Устранение неполадок в ПО

Для устранения неполадок в ПО необходимо выполнить следующие действия:

1. Убедиться, что ПО запущено и инициирует подключение к Торговой Системе с корректными логином, паролем и настройками соединения.

2. Убедиться, что подключение к Торговой Системе осуществляется успешно. В случае сбоя сетевого доступа рекомендуется проверить состояние канала и инициировать повторное подключение для восстановления работы.

3. Если ПО запущено и подключение к Торговой Системе успешно осуществляется, то необходим анализ файлов лог-журналов компонент, с которыми связана неполадка. Файлы лог-журналов хранятся в каталоге D:\MOEX\Tw2\logs компьютера, на котором установлен компонент.